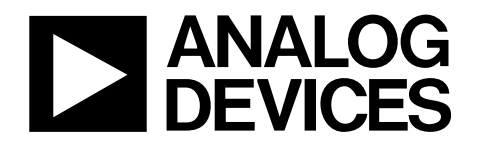

Evaluation Board User Manual **AD5245** 

**5 Steps To Setup The Evaluation Board…**

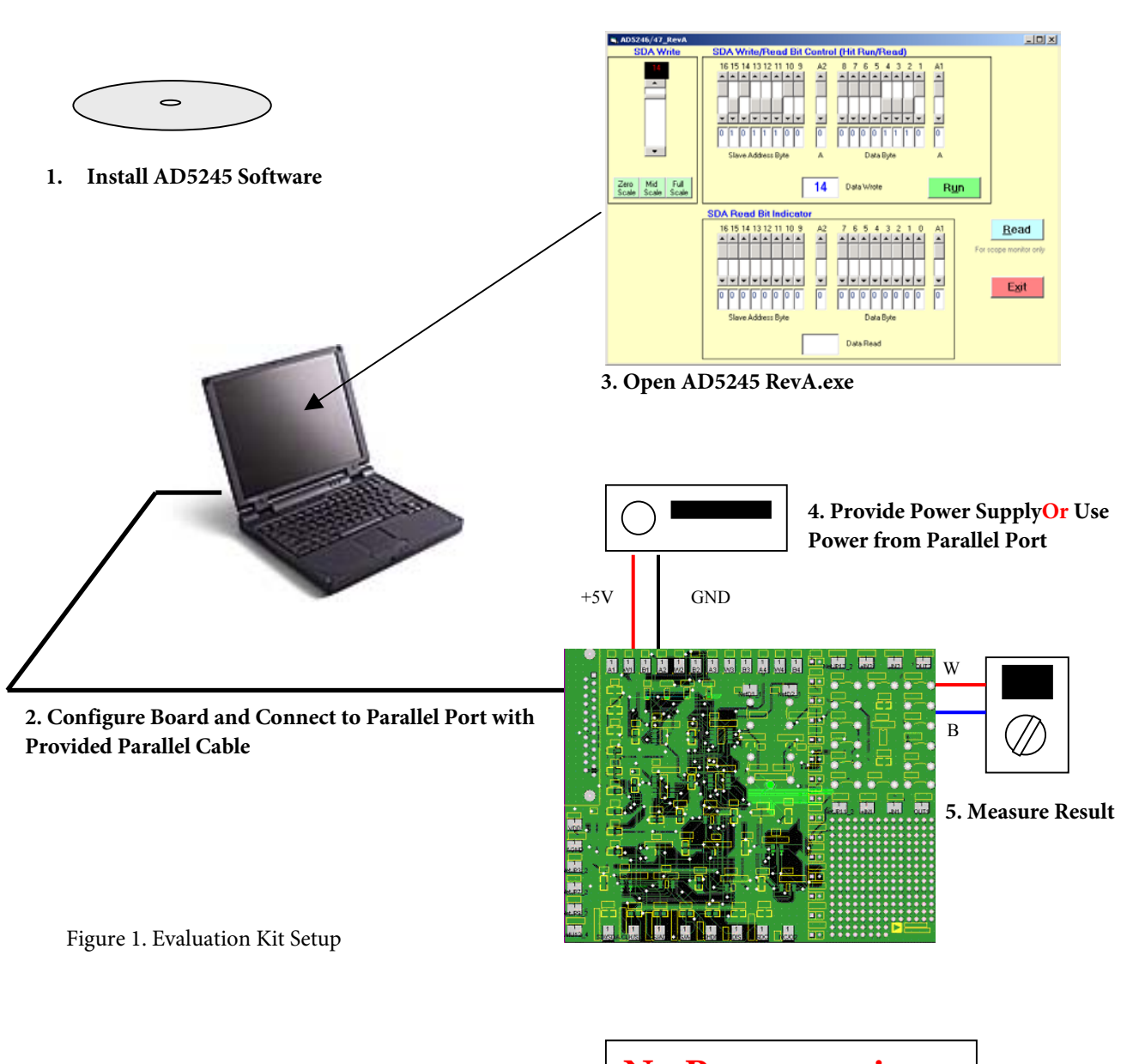

**No Programming Skills Required!** 

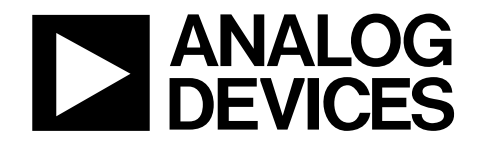

Evaluation Board User Manual AD5245

## **General Overview**

This evaluation board provides the user with a simple and quick solution to evaluate digital potentiometers from Analog Devices. Only one digital pot can be placed on the board at a time. For the user's convenience, a general purpose opamp, 2.5V voltage reference, and two power MOSFETs are included and can be configured in a variety of flexible configurations. The digital pot can be used by itself or in conjunction with these other components.

## **How to Get Started**

- 1. Click on the Install Software link in the Digital POT CD browser or setup.exe if you don't have the CD browser.
- 2. Configure board to your liking(refer to "Configuring Other Components" on page 4 for more details). A two channel opamp(AD822B), 2.5V reference(ADR03), and two power mosfets(FDV301N) are provided for your convenience. If you would simply like to evaluate the digital pot, then ignore Step 2 and proceed to Step 3.
- 3. Apply a separate power supply or use power from the parallel port(refer to "Powering the AD5245" on page 4 to avoid damaging the part).
- 4. Connect board to parallel port with provided parallel cable.
- 5. Open the AD5245 Rev A program from the Windows Start Program. Move scroll bar to program resistance settings. The operation is self-explanatory.

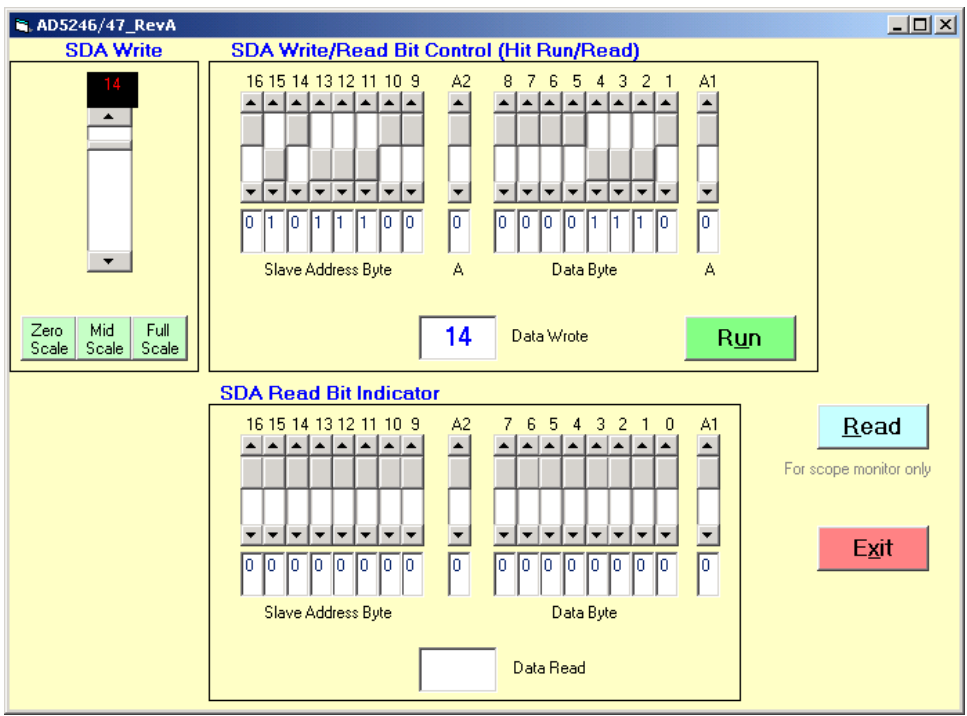

Figure 2. AD5245 Software Graphical Interface

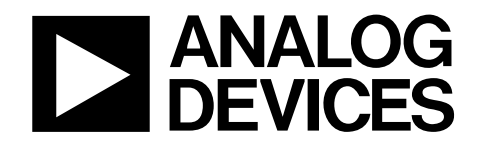

Evaluation Board User Manual **AD5245** 

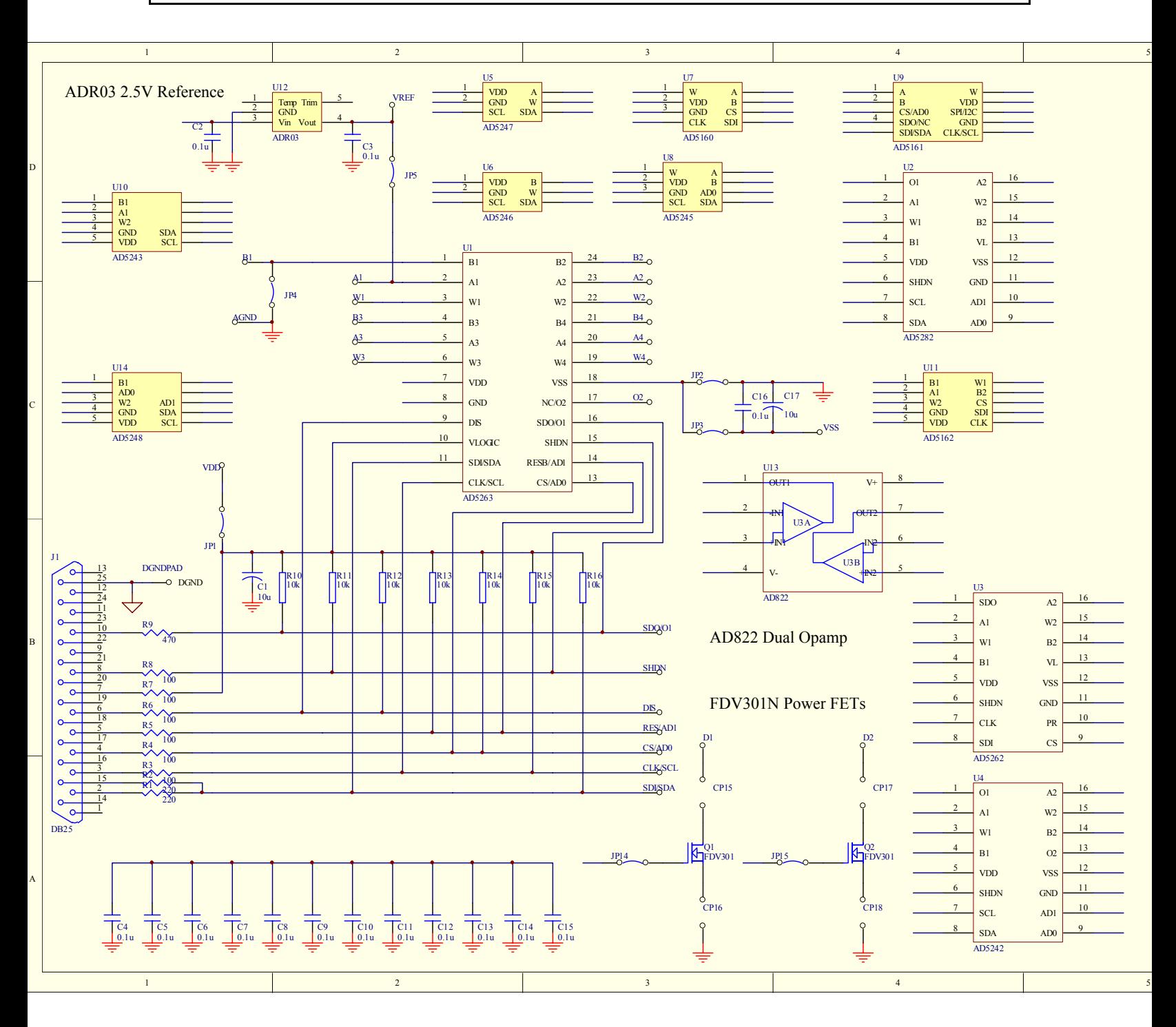

Figure 3. Evaluation Board Schematic

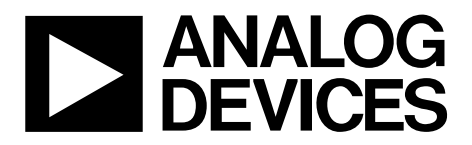

Evaluation Board User Manual AD5245

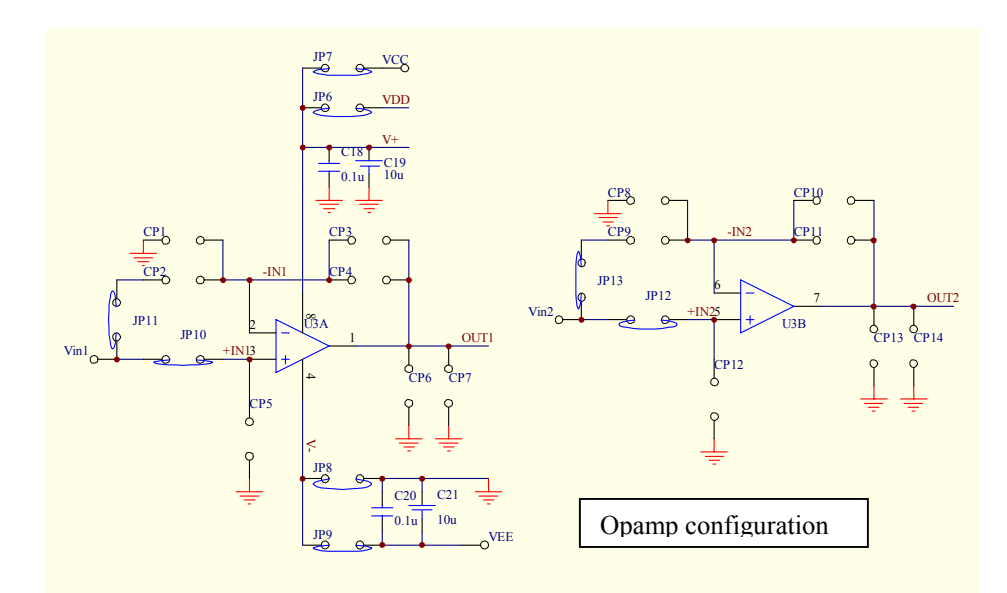

Figure 4. Detailed Opamp Connections

## **Powering the AD5245: Two Options for Powering**

### **I. Using the power from the parallel port as VDD**

 Simply connect JP1. The voltage level will be whatever your parallel port operates at.

### **II. Using a separate supply**

### DO NOT connect JP1.

Connect voltage supply power and ground to the VDD and GND pads on the board.

## **Configuring other Components**

### **Two Channel Opamp - AD822**

Positive Supply

To use the same VDD as the AD5245, connect JP6.

To use a separate positive supply, connect JP7 and apply positive supply(no more than +15V) to the VCC pad.

Negative Supply

To use GND, simply connect JP8.

To use a negative supply, connect JP9 and apply negative supply to VEE pad.

For more details on connecters and jumpers around the opamp, refer to Figure 4.

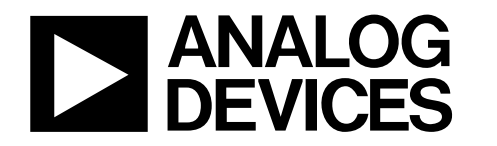

Evaluation Board User Manual **AD5245** 

### **2.5V Voltage Reference – ADR03**

By connecting JP5, the voltage reference is connected to the A-terminal of channel-1 of the AD5245. You don't need to worry about applying VDD because it is hardwired from the same source that is powering the AD5245.

### **Power Mosfets – FDV301N**

 $O<sub>1</sub>$ 

By connecting JP14, the wiper of channel-1 is connected to the gate of Q1. CP15 can be used to place a resistor between the drain and pad D1. CP16 can be used to place a degenerative resistor between the source and GND.

### Q2

By connecting JP15, the wiper of channel-2 is connected to the gate of Q2. CP17 can be used to place a resistor between the drain and pad D2. CP18 can be used to place a degenerative resistor between the source and GND.

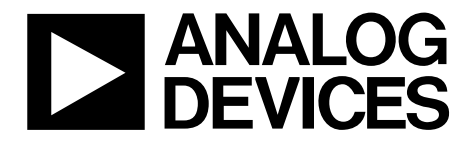

Evaluation Board User Manual AD5245

# **AD5245 Parallel Port Connection (Information for Visual Basic Program Developers Only)**

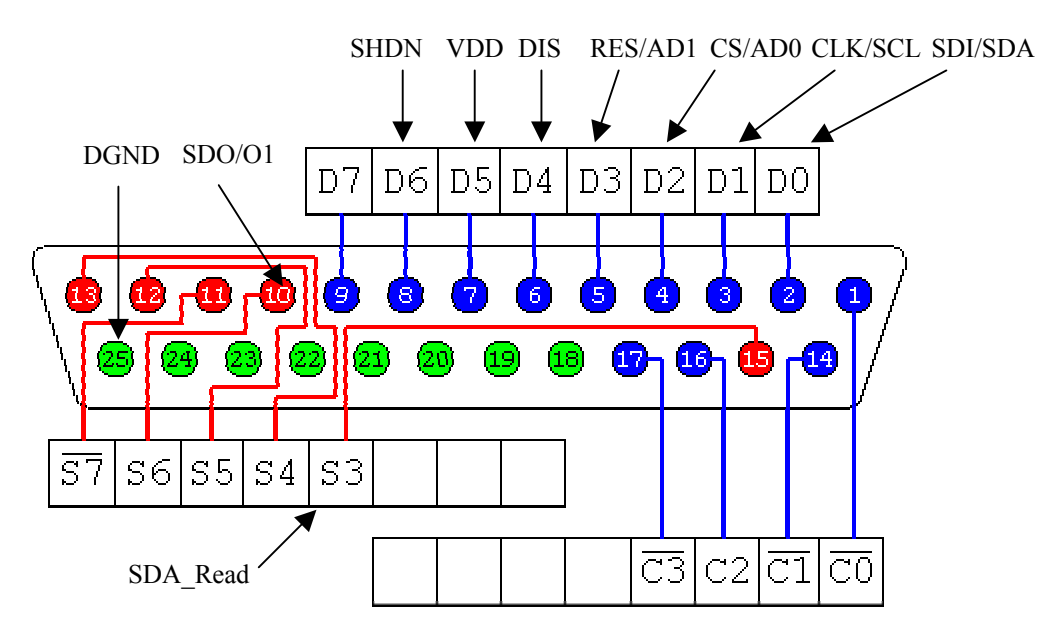

http://www.doc.ic.ac.uk/~ih/doc/par/

8 output pins accessed via the DATA Port 5 input pins (one inverted) accessed via the **STATUS Port** 4 output pins (three inverted) accessed via the **CONTROL Port** portID = Val("&H" + "37A") [37Ah = 890] The remaining 8 pins are grounded

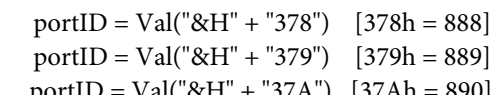

## **TIMING DEFINATION IN VISUAL BASIC SOURCE CODE cmdRUN**

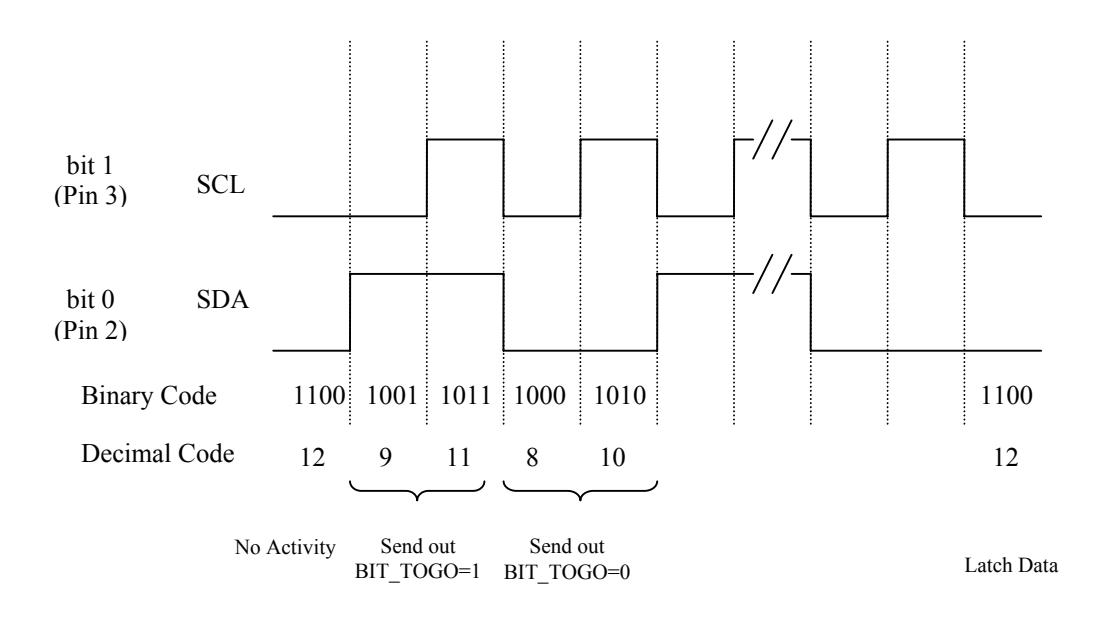